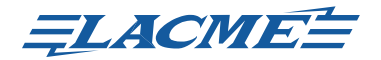

Dziękujemy za wybranie zestawu L.BOX

Witamy w świecie nowoczesnych ogrodzeń elektrycznych ... bezpieczniejszych, łatwiejszych w obsłudze i z nowymi funkcjami, które codziennie zaoszczędzą Państwa cenny czas.

# 1- ZAWARTOŚĆ TEGO OPAKOWANIA

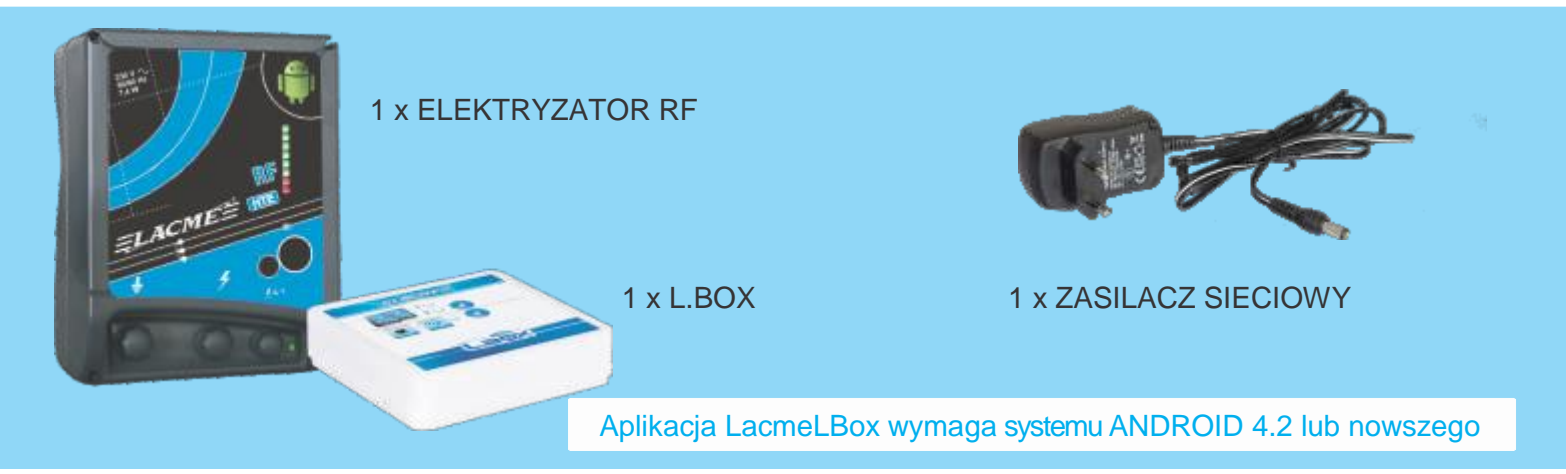

# 2- OPIS

L.BOX jest urządzeniem, przez które twój elektryzator łączy się ze smartfonem.

Jeden L.BOX można podłączyć do dwóch elektryzatorów jednocześnie. Podłączony do internetu, powinien myć umieszczony wewnątrz pomieszczenia, blisko elektryzatora (najlepiej w odległości mniejszej niż 5 m i bez żadnych metalowych przeszkód i grubych ścian między elektryzatorem a L.BOX-em).

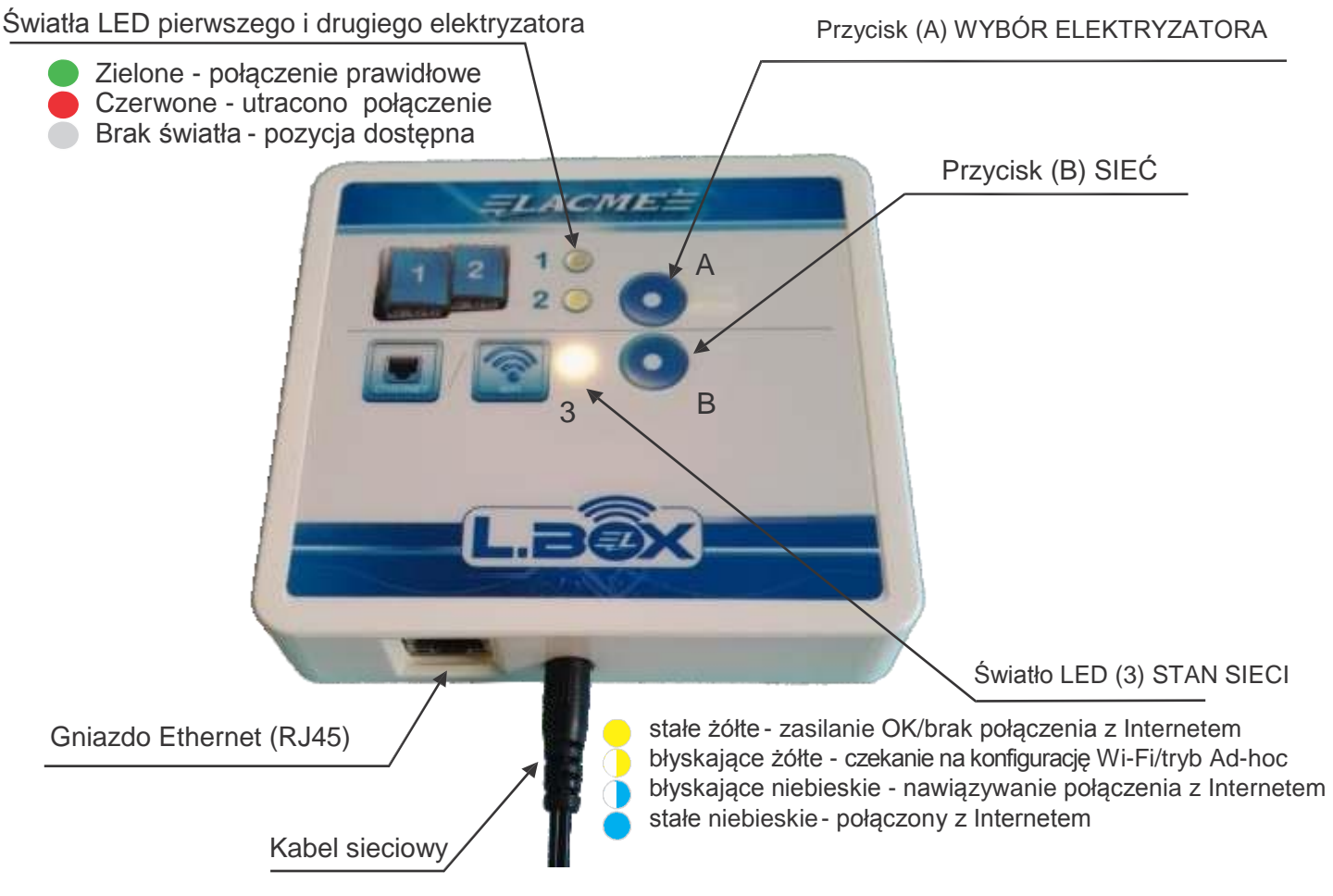

## 3- SZYBKA INSTALACJA

Opisana w karcie « SZYBKA INSTALACJA » (osobny załącznik). Jeśli masz wybór między Ethernet i WiFi, wybierz Ethernet, jest to szybsze i pewniejsze rozwiązanie.

# 4- UŻYCIE PRZYCISKÓW (A) WYBORU ELEKTRYZATORA I (B) STANU SIECI

### Przycisk (A) WYBÓR ELEKTRYZATORA

Zasada: elektryzator automatycznie wybiera pierwszą wolną pozycję między 1 lub 2 przez pierwsze parę sekund. Światło LED pozycji elektryzatora zaświeci się na zielono. Ta pozycja pozostanie przyporządkowana do elektryzatora do czasu aż zostanie on usunięty. Jeśli połączenie między elektryzatorem a LBOX zostanie przerwane, światło LED zaświeci się na czerwono.

- Krótkie naciśnięcie pozwala na usunięcie elektryzatora który stracił połączenie z L.BOX; czerwone światło LED odpowiedniej pozycji zgaśnie. Uwolniona pozycja może zostać zajęta później przez ten sam lub inny elektryzator.
- Przyciśnięcie przez 10 sekund resetuje pozycje 1 i 2 jednocześnie. Naciśnij i trzymaj aż światło pozycji 1 i 2 błyśnie trzy razy białym światłem.

#### Przycisk (B) SIEĆ

Otwiera w pewnych konfiguracjach L.BOX tymczasowe połączenie ze smartfonem. Jest również używane aby zresetować parametry WiFi lub wykonać reset fabryczny.

- Naciśnij i trzymaj prze 5 sekund aby przejść do trybu *Ad-hoc*, który jest konieczny od czasu do czasu kiedy wprowadzane są do L.BOX ustawienia WiFi. Naciśnij i trzymaj aż światło STAN SIECI błyśnie 3 razy żółtym światłem.
- Przyciśnięcie przez 10 sekund resetuje ustawienia WiFi. Światło STAN SIECI powinnno błysnąć 3 razy białym światłem.

#### 5- RESET FABRYCZNY

Jednoczesne naciśnięcie przez 10 sekund przycisków (A) i (B) zresetuje L.BOX. Przyciskaj aż wszystkie trzy światła LED błysną 3 razy białym światłem a następnie 1 raz czerwonym.

- $\triangleright$  Światła LED zaswieca się na czerwono tylko gdy L.BOX jest nadal połączony z Internetem (światło 'STAN SIECI' stałe niebieskie), co jest wskazane, ponieważ w rezultacie usunięty zostanie związek L.BOX z kontem w aplikacji.
- $\triangleright$  Łatwy sposób osiągnięcia resetu fabrycznego to połączyć na kilka sekund L.BOX przez kabel Ethernet bezpośrednio z routerem/modemem, następnie, gdy światło STAN SIECI zmieni się na niebieskie, naciśnij i przytrzymaj jednocześnie przez 10 sekund przyciski (A) i (B). Zaczekaj aż trzy światła LED błysną 3 razy białym światłem a następnie 1 raz czerwonym i przestań naciskać przyciski. Następnie usuń kabel Ethernet przed tym jak L.BOX połączy się z Internetem.

#### 6- PYTANIA I ODPOWIEDZI –INSTALACJA -ROZWIĄZYWANIE PROBLEMÓW

A- Instalacja przez kabel Ethernet (Rj45)

Światło STAN SIECI nie zmienia się na stałe niebieskie podczas etapu nr 3 szybkiej instalacji

Upewnij się że kabel Ethernet nie jest uszkodzony i dostępne jest połączenie z Internetem. Najłatwiejsze rozwiązanie to połączenie kabla z komputerem przy wyłączonym WiFi i sprawdzenie czy możliwe jest przeglądanie Internetu.

Jest możliwością, że twoja sieć jest skonfigurowana jako mająca stały numer IP ( w odróżnieniu od większości prywatnych sieci, skonfigurowanych jako dynamiczne IP, system znany jako DHCP). Podążaj za procedurą opisaną później w tej instrukcji.

## B- Instalacja przez WiFi

Światło STAN SIECI błyska żółtym światłem na etapie nr 5 szybkiej instalacji

Niektóre wersje systemu Android, modyfikowane przez producentów smartfonów, mają opcję "Smart WiFi" lub "WiFi +". (Ta opcja jest zwykle umieszczona w menu ustawień WiFi telefonu). Wyłącz tą opcję i powtórz procedurę. Możesz ją włączyć kiedy zakończysz instalację.

#### C- problemy związane z systemem ANDROID

Nie otrzymuję powiadomień z aplikacji LacmeLBox

Najnowsze wersje systemu Android oraz dodatkowe funkcje dodane przez producentów smartfonów mogą różnie obsługiwać zużycie energii na smartfonie. W pewnych przypadkach, aby otrzymywać powiadomienia i alarmy nawet kiedy twój telefon jest w stanie bezczynności, należy wejść do ustawień baterii/zasilania telefonu i dodać do listy aplikacji LacmeLBox jako chronioną.

- D- Zakończyłem instalację, ale nie widzę obrazu elektryzatora lub obraz jest niekompletny
	- Gdy twoja sieć 3G / 4G nie ma wystarczającej przepustowości, pobrane obrazy mogą być niekompletne lub uszkodzone. Wejdź do ustawień na telefonie: «ustawienia\aplikacje\LacmeLBox » i zresetuj cache i dane. Następnie uruchom ponownie telefon.
- E- Mój L.BOX jest połączony z WiFi ale chcę połączyć go przez kabel Ethernet (RJ45)

Połącz kabel Ethernet (RJ45) z L.BOX. Konfiguracja WiFi na L.BOX nie będzie używana ale pozostanie w pamięci urządzenia, pozwalając na późniejsze połączenie z tym samym WiFi.

F- Moje ustawienia WiFi się zmieniły i teraz mój L.BOX nie łączy się z Internetem

Wyłącz L.BOX i poczekaj 10 minut. Następnie usuń urządzenie L.BOX ze swojego konta w aplikacji LacmeLBox (spójrz na sekcję 10 "SZCZEGÓŁY APLIKACJI" w tej instrukcji). Włącz ponownie L.BOX i przeprowadź szybką instalację aby go zainstalować, podając nowe ustawienia WiFi.

G- Chcę dodać drugi elektryzator do L.BOX

Włącz drugi elektryzator umieszczony blisko L.BOX (umieść go w odległości najwyżej 5 m). Zostanie szybko rozpoznany i zobaczysz go w aplikacji. Uwaga: tylko elektryzatory Lacme oznaczone "RF" lub "DAC" są zgodne z technologią L.BOX.

H- Informacja o « timeout » (przekroczenie czasu oczekiwania)

 $\rightarrow$  Aby wyeliminować uciążliwe powiadomienia skojarzone z mikroprzerwaniami które mogą zaistnieć przy połączeniu Internetu z L.BOX, czas oczekiwania na połączenie z siecią wynosi 5 minut przed wysłaniem informacji o wystąpieniu problemu łączności L.BOX z Internetem.

 $\rightarrow$  Podobnie, istnieje opóźnienie kilku sekund w przypadku przerwania komunikacji między elektryzatorem i L.BOX.

## 7- DODANIE DRUGIEGO URZĄDZENIA L.BOX DO KONTA

Wiele urządzeń L.BOX może być przypisanych do jednego konta użytkownika.

- wejdź w menu "Gateway" w aplikacji LacmeLBox.

- wybierz "Add an L.BOX gateway".

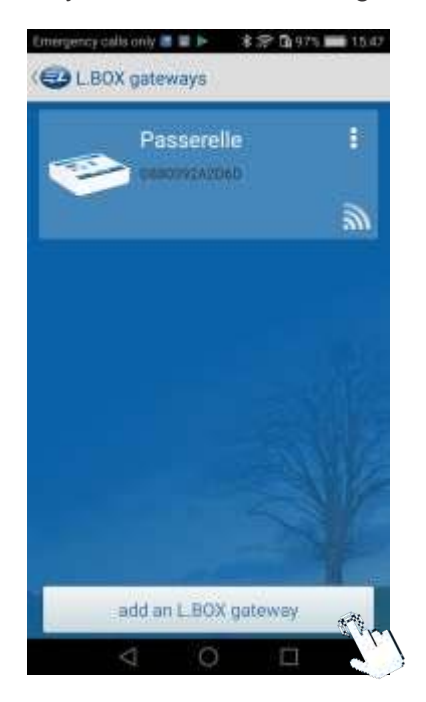

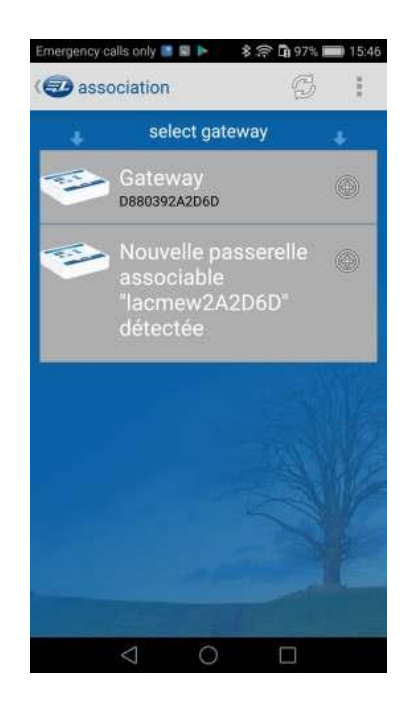

- Podążaj za wskazówkami aplikacji

Po skończonej instalacji twoje urządzenia będą widoczne na ekranie urządzeń L.BOX.

# 8- INSTALACJA PRZEZ KABEL ETHERNET / RJ45 W PRZYPADKU STAŁEGO NUMERU IP

- Przejdź etapy 1 i 2 załącznika SZYBKA INSTALACJA
- Nie łącz jeszcze kabla Ethernet (RJ45) z L.BOX!
- Pobierz aplikację LacmeLBox i uruchom ją aby stworzyć konto użytkownika.
- Samouczek przeprowadzi cię przez ekrany instalacji. Na **pierwszym** ekranie wybierz **WiFi**, nie Ethernet!

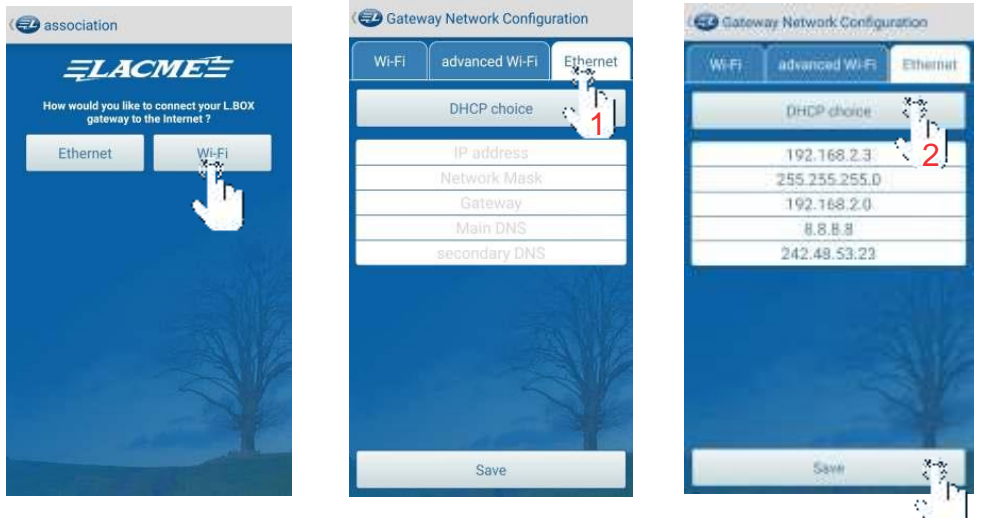

Uzupełnij pola w zakładce Ethernet, będziesz potrzebować danych z konfiguracji swojego połączenia z internetem

L.BOX

- po zapisaniu ustawień (Save) połącz L.BOX z kablem Ethernet. 3

# 9- WSKAZÓWKI DOTYCZĄCE ŁĄCZENIA L.BOX Z INTERNETEM

Używając kabla Ethernet (RJ45):

Kabel Ethernet użyty do łączenia modelu/routera z L.BOX może w teorii być długości do 90 m. W praktyce jednak, najlepiej jeśli jego długość nie przekracza 20 m. Ponad tą długość, skuteczność połączenia zależy od kombinacji otoczenia i jakości użytego kabla. Zakłócenia mogą obniżyć jakość sygnału więc należy przeprowadzić test łączności aby zobaczyć czy instalacja jest możliwa. VTERNE **LACMEN** (\*)  $\overline{H}$ 

Orange - SFR - Bourgeous - Free, etc. Modem / Router

112111

Przez kabel Ethernet (RJ45) oraz parę adapterów sieciowych PowerLine :

Para adapterów sieciowych PowerLine pozwala na połączenie L.BOX do modemu/routera przez domową sieć elektryczną. Jeśli masz adaptery i twoja sieć elektryczna nadaje się do ich użycia, jest to polecana opcja. Połączenie zwykle jest bardziej stabilne niż w przypadku WiFi ... i łatwiejsza jest konfiguracja!

**Kabel Ethernet (RJ45)**

- Uwaga:
- W przypadku instalacji trójfazowej, należy zainstalować łącznik fazowy gdy adaptery są zainstalowane na oddzielnych fazach.
- Nie łącz przez listwę zasilającą ponieważ może to zmniejszyć skuteczność połączenia.

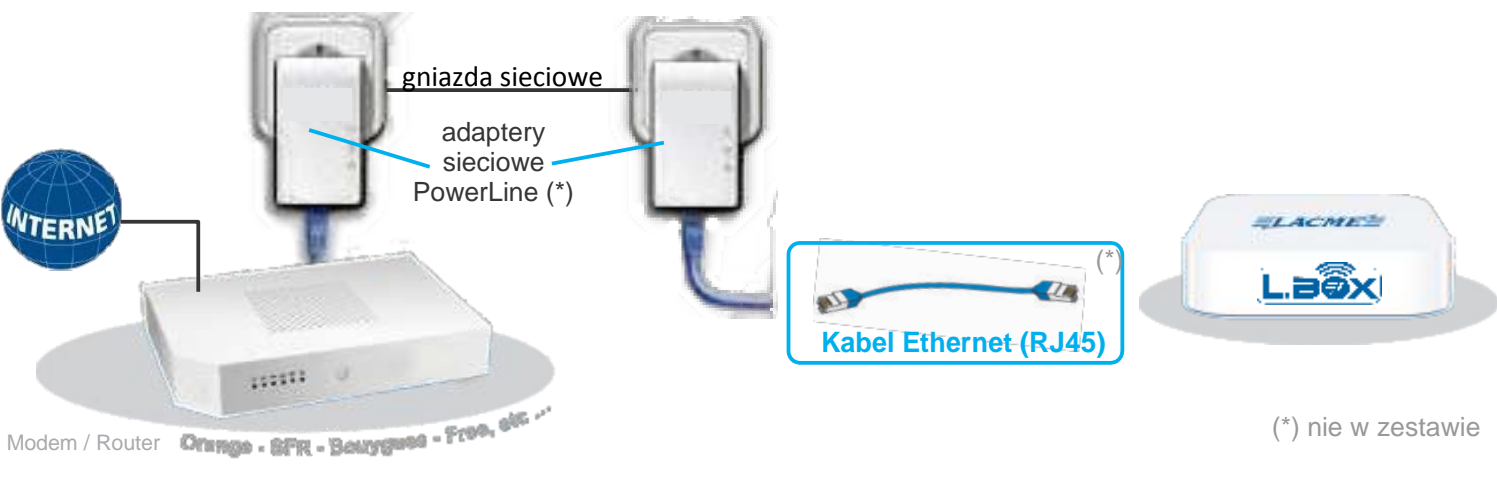

# Używając WiFi bezpośrednio z modemu/routera:

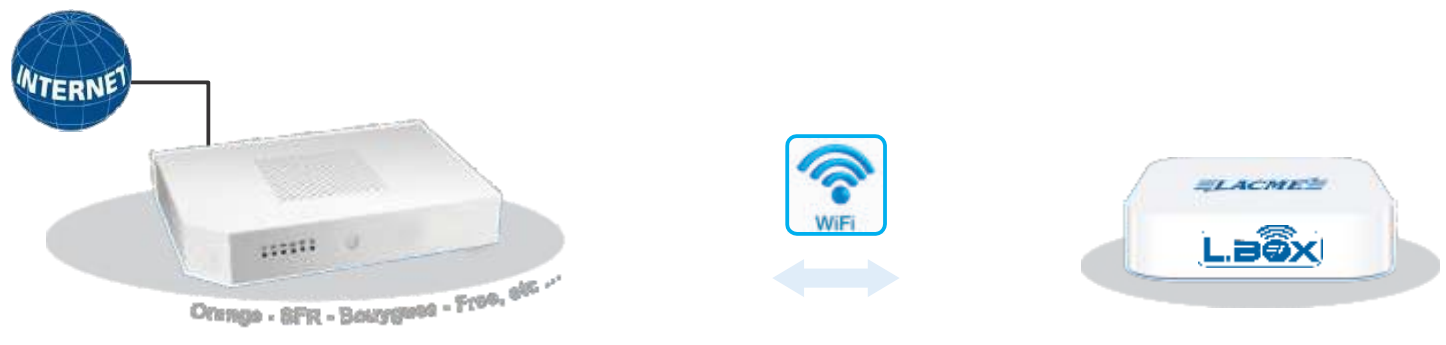

Modem / Router

Używając wzmacniacza WiFi

Wzmacniacz WiFi wzmacnia sygnał WiFi dostarczany przez modem/router. **NTERNE ZACHES** L.aoxi 11111 WiFi WiFi  $139 - 1$ Orange - SFR - Bourgast - Free, etc.,. Modem / Router Williams and Williams and Williams and Williams and Williams and Williams and Williams and Williams and Williams and Williams and Williams and Williams and Williams and Williams and Williams and Williams and

Używając routera 3G/4G:

Jeżeli L.BOX jest w oddalonej lokalizacji, lub za daleko twojego modemu/routera, istnieje możliwość użycia routera 3G/4G. Wymagana jest wtedy umowa z operatorem telefonii komórkowej i karta SIM.

Uwaga: najpierw sprawdź czy w miejscu instalacji routera dostępna jest sieć 3G/4G operatora telefonii komórkowej.

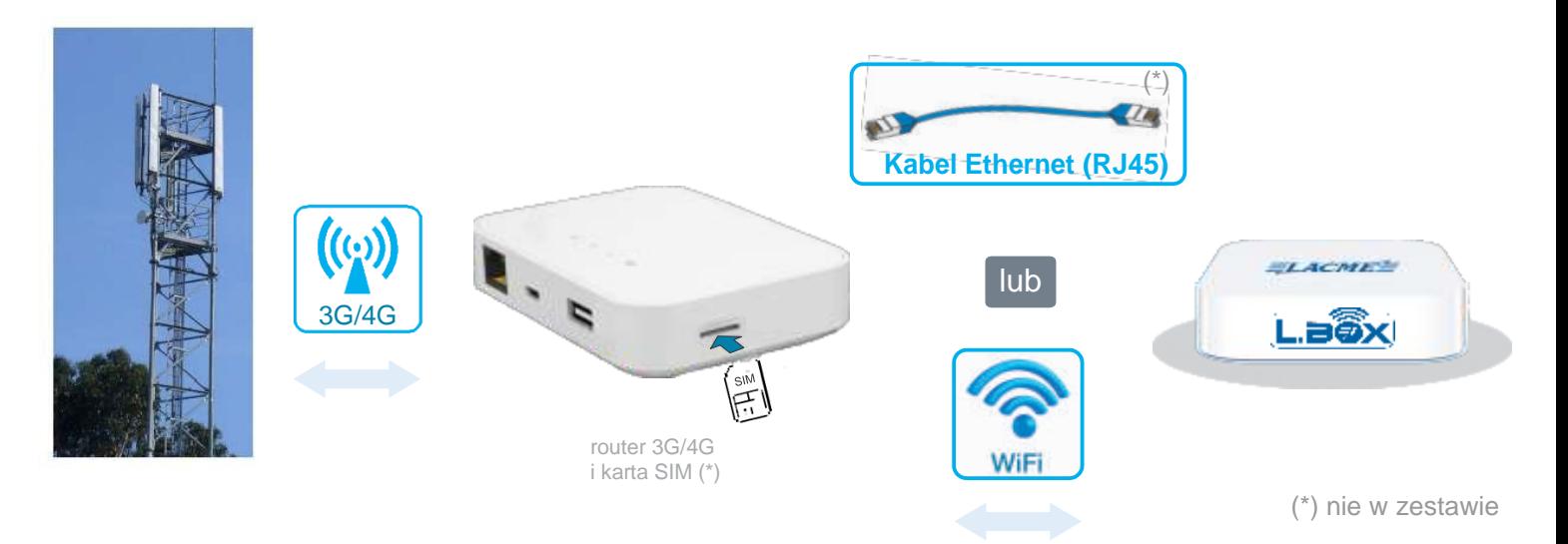

## 10- SZCZEGÓŁY APLIKACJI

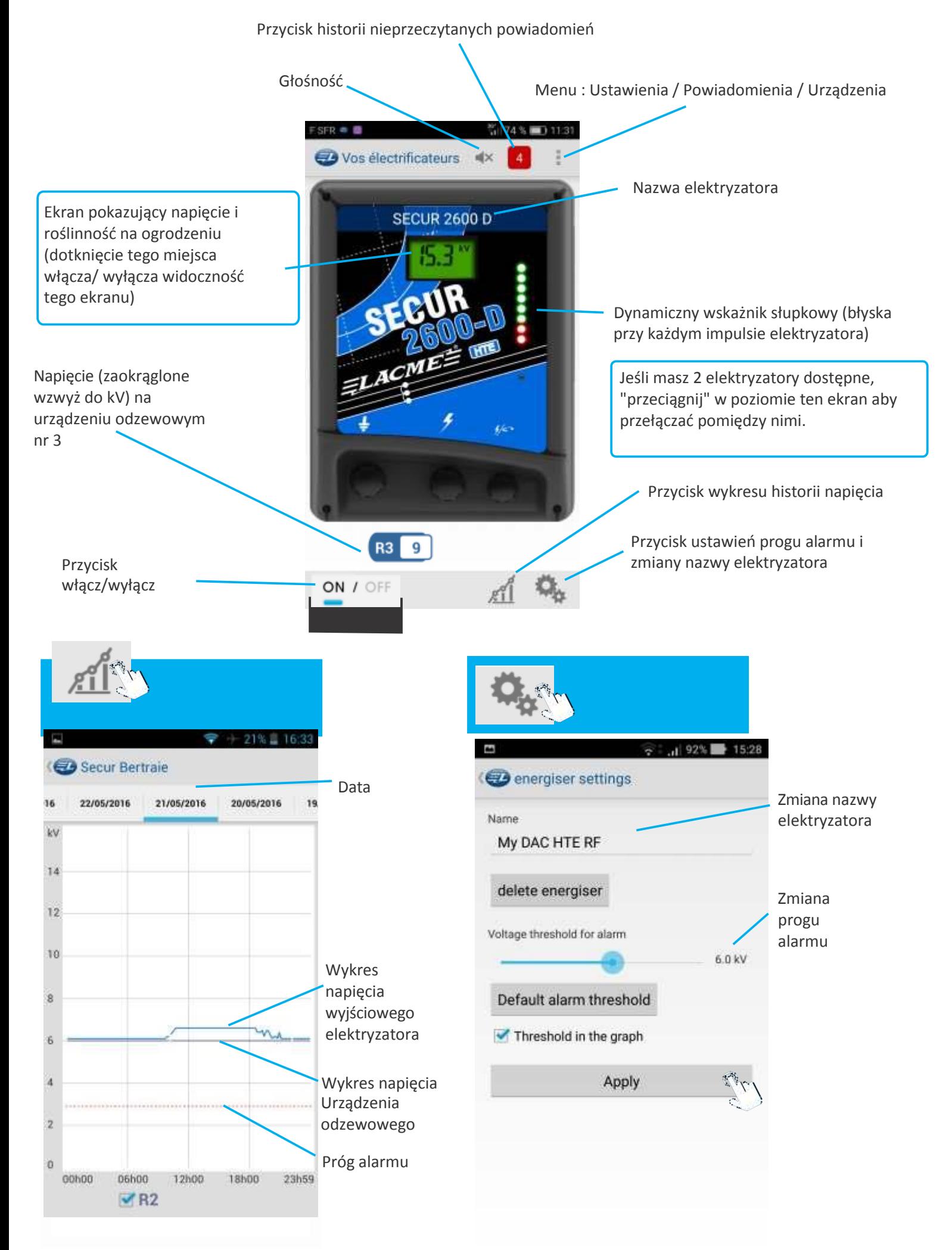

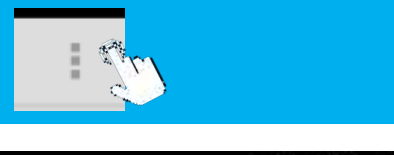

# $\frac{1}{2}$  :  $\frac{1}{2}$  89% + 16:27  $\overline{2}$ Your energisers щ×. My E L.BOX gateways settings

ON / OFF

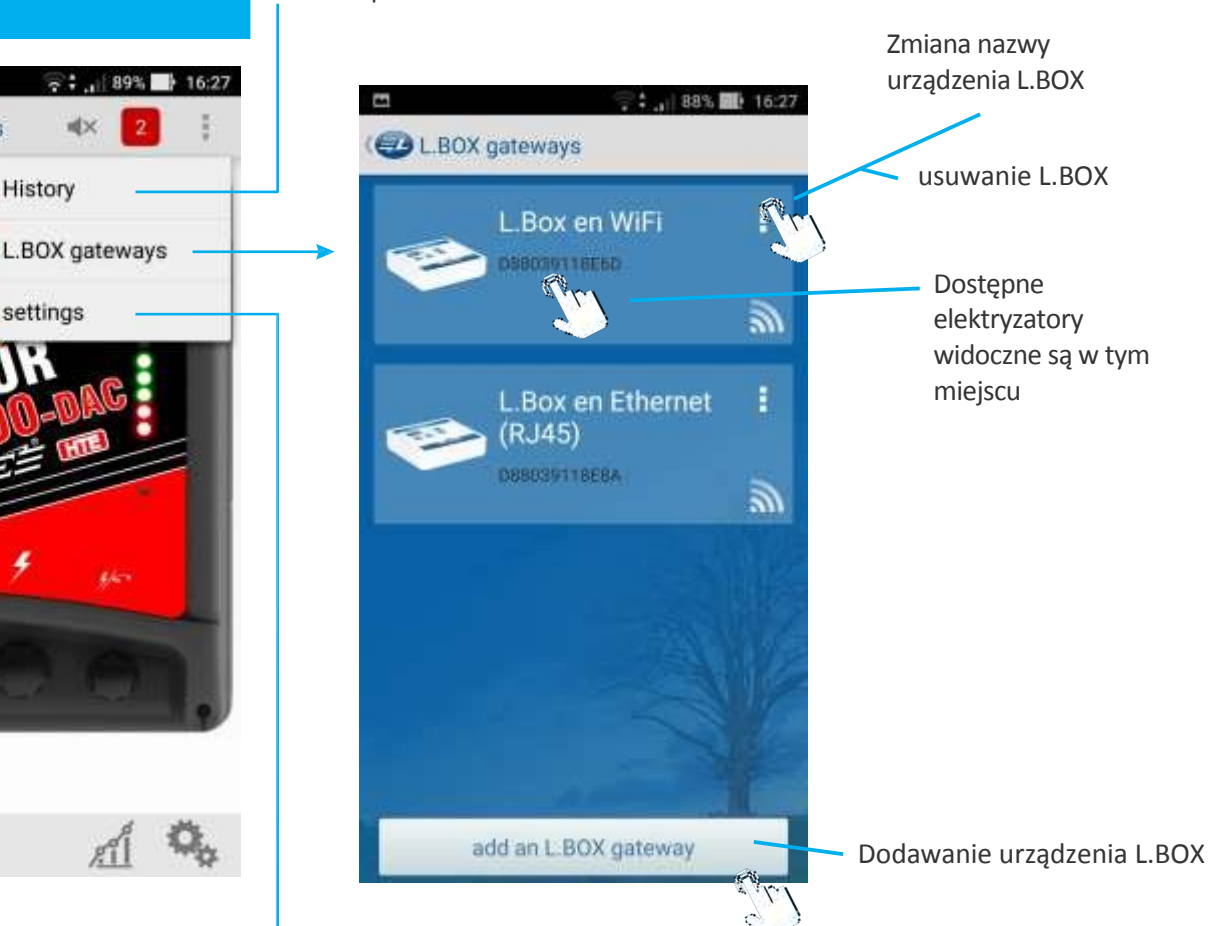

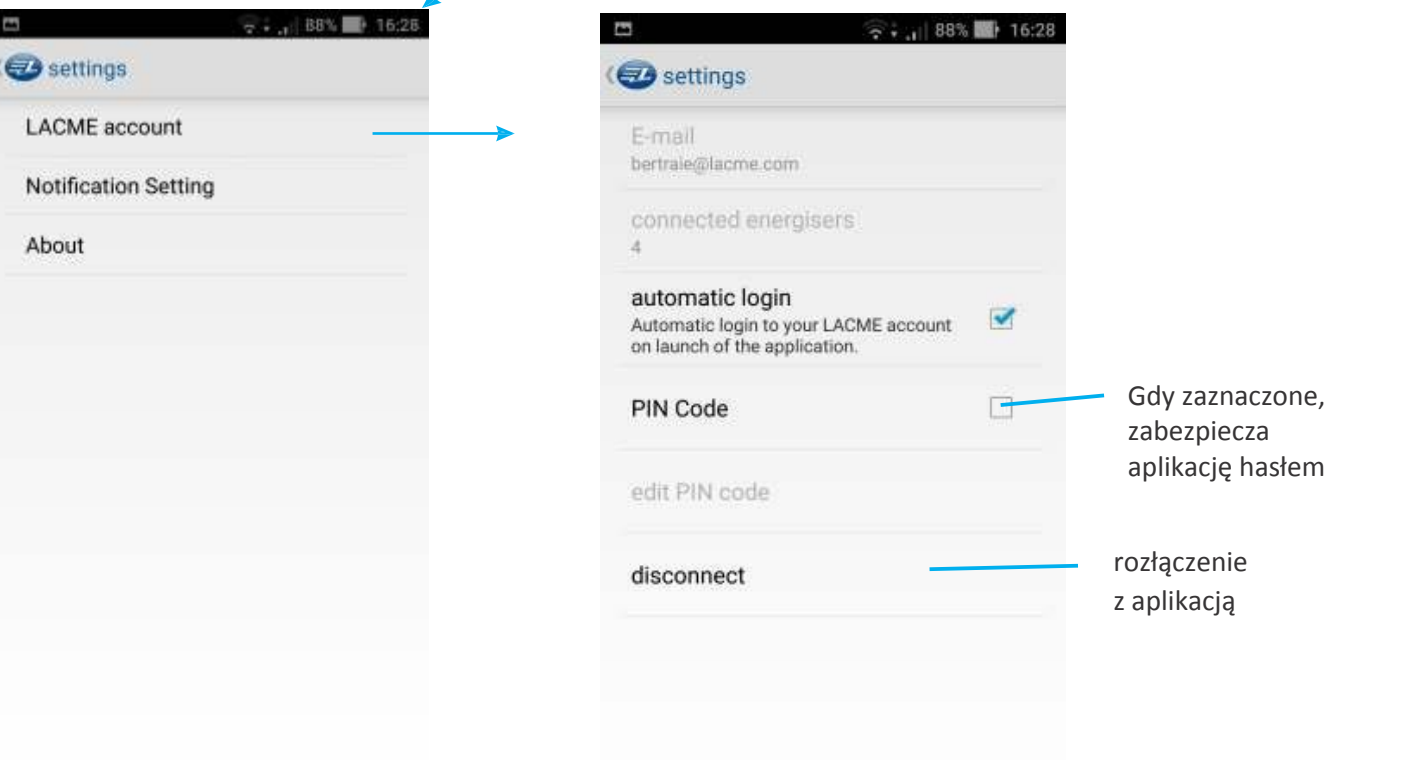

Historia powiadomień

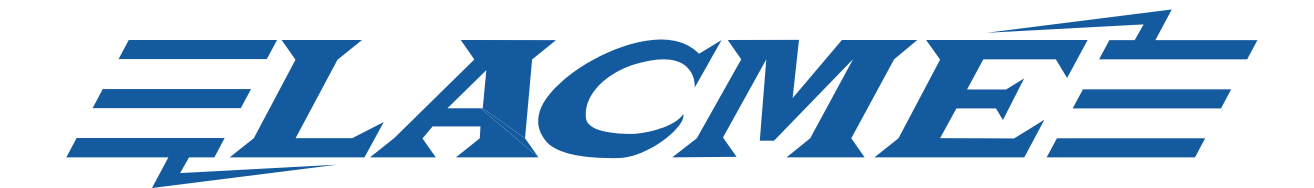